## **IN A NUTSHELL – THE KEY TOOLS**

- [VPN](http://webaccess.unine.ch/) Allows off-campus access to all the UniNE electronic resources: [www2.unine.ch/sitel/page-17583.html](http://www2.unine.ch/sitel/page-17583.html)
- WEBSITE OF THE Starting point of access to [all the available resources](http://www.unine.ch/bibliotheque) [LIBRARY](http://www.unine.ch/bibliotheque) in the UniNE libraries: [www.unine.ch/bibliotheque](http://www.unine.ch/bibliotheque)
- SEARCH BY Start your search with the pages that gather all DISCIPLINE the relevant resources in your field of study: [www2.unine.ch/bibliotheque/chercher\\_par\\_discipline](http://www2.unine.ch/bibliotheque/chercher_par_discipline)
- [A-Z](http://www2.unine.ch/bibliotheque/page22236.html) LIST The best search tool for online journal articles: [www2.unine.ch/bibliotheque/az](http://www2.unine.ch/bibliotheque/az)
- [RERO](http://opac.rero.ch/) Library network of Western Switzerland: [opac.rero.ch](http://opac.rero.ch/)
- [RBNJ](http://opac.rero.ch/rbnj) Library network of Neuchâtel and Jura: [opac.rero.ch/rbnj](http://opac.rero.ch/rbnj)
- [EXPLORE](http://explore.rero.ch/) RERO new research interface: [explore.rero.ch](http://explore.rero.ch/)
- [Swissbib](http://opac.rero.ch/rbnj) Metacatalogue of the Swiss university libraries, the HES libraries and the Swiss National Library: [www.swissbib.ch/TouchPoint/start.do](http://www.swissbib.ch/TouchPoint/start.do)
- [WorldCat](http://www.informationsverbund.ch/) World catalogue of library collections: [www.worldcat.org/?lang=fr](http://www.worldcat.org/?lang=fr)

University of Neuchâtel, Faculty of Economic and Business Library, Pierre-à-Mazel 7, CH-2000 Neuchâtel Tel. +41 (0)32 718 13 40, Fax. +41(0)32 718 13 41, Email [: biblio.se@unine.ch](mailto:biblio.se@unine.ch) Août 2014 – version E3

\_\_\_\_\_\_\_\_\_\_\_\_\_\_\_\_\_\_\_\_\_\_\_\_\_\_\_\_\_\_\_\_\_\_\_\_\_\_\_\_\_\_\_\_\_\_\_\_\_\_\_\_\_\_\_\_\_\_\_\_\_\_\_

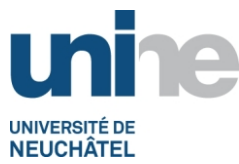

# *How to find relevant information?*

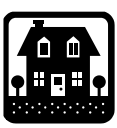

## **SECURE REMOTE ACCESS (VPN)**

For **off-campus** access to all databases to which the University of Neuchâtel subscribes, please log into the UniNE network and run **VPN** (Virtual Private Network). To do so, set up **Cisco AnyConnect VPN** on your computer (software available on [www2.unine.ch/sitel/page-17583.html\)](http://www2.unine.ch/sitel/page-17583.html). Alternatively, you can also access most (but not all) databases using **Webaccess** (bottom left under *OUTILS* on [http://www.unine.ch.](http://www.unine.ch/) Then enter your username and password and copy the following link into the search bar: [http://www.unine.ch/bibliotheque.](http://www.unine.ch/bibliotheque)

## **ALL RESOURCES (books, articles, websites, etc.) ARE AVAILABLE FROM THE LIBRARY'S WEBSITE**

#### **[www.unine.ch/bibliotheque](http://www.unine.ch/bibliotheque)** пизмп

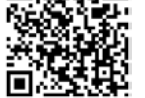

The link to the library website is located at the bottom left of the University's homepage (*Bibliothèque*)

## **ADD A NEW PAGE TO YOUR BOOKMARKS!**

Choose Chercher par discipline on [www.unine.ch/bibliotheque](http://www.unine.ch/bibliotheque) and then your field of study (economics, journalism, etc.).

The subject pages provide a significant number of resources: databases, blogs, weblinks, statistics, dictionaries, encyclopedias, Open Access websites, etc. They are regularly updated.

## **YOU ARE LOOKING FOR…**

**… A print resource (book or journal)**

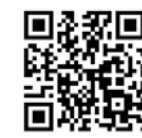

Chercher dans un cataloque

- **RERO, union catalogue of over 200 libraries of Western Switzerland:** [opac.rero.ch.](http://opac.rero.ch/) *Interregional loan with charge*.
- **RBNJ, catalogue of the Neuchâtel and Jura libraries** (subdivision of RERO): [opac.rero.ch/rbnj.](http://opac.rero.ch/rbnj) *Free loan (except loan delivered by post)*.
- **EXPLORE, RERO new research interface** which gather many sources: RERO catalogue, electronic resources, databases, institutional servers etc. **:** [explore.rero.ch](http://explore.rero.ch/)
- **Swissbib**, metacatalogue of the Swiss scientific libraries**:** [www.swissbib.ch](http://www.swissbib.ch/)

## **… An electronic resource (article from a journal)**

#### ... une revue électronique

**The A-Z list** is the best tool to access the digital journals available at the UniNE: [www.unine.ch/bibliotheque/az.](http://www.unine.ch/bibliotheque/az) It shows where to find a journal in all available resources (catalogues, databases, search engines, etc.). **Search by title or by subject** and then click on **Service G** in order to view options for accessing an article.

#### **… A thematic research**

#### ... une base de données

 $\triangleq$  The databases in economics are grouped together on the webpage *Economie* and provide you with information on their content: [www2.unine.ch/bibliotheque/chercher\\_par\\_discipline](http://www2.unine.ch/bibliotheque/chercher_par_discipline)

### **… An e-book**

#### ... un e-book

- **Cairn,** access plateform to the *Que sais-je?* (PUF) and the *Repères* (La Découverte) collections since 2001.
- **Emerald**, database with e-books in economics and management.
- **Other databases** giving access to e-books.

## **HOW CAN I GET INFORMATION ABOUT NEW ACQUISITIONS?**

By subscribing to the feeds **related to your field of study** on the homepage of the library.

## **HOW CAN I ACCESS MY PATRON FOLDER ON THE RBNJ WEBPAGE?**

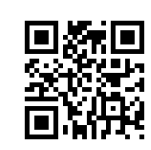

You can access your patron folder on the homepage of the library (on the right) or on the RBNJ catalogue (on the left). Then enter your **capucine card number** (underneath the bar code) and the **password** that was set when you registered in a library (it can be replaced or obtained on request at the loan desk). Your patron folder allows you to renew your documents, browse your reservations and change your password.

## **THE BASICS OF THE RESEARCH OF ARTICLES**

A first search can be conducted on [Google Scholar](http://scholar.google.ch/) to find article references. Then use the [A-Z](http://www2.unine.ch/Jahia/az/site/bibliotheque) list for a more elaborate research or search in th[e databases](http://www2.unine.ch/bibliotheque/bases_de_donnees) for which the University has subscriptions.

**Any difficulties finding what you are looking for? Any questions? Do not hesitate to ask the librarians who will be pleased to answer by instant messaging, email or in person!**

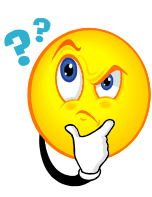